## $\mathscr{D}$ **DVT Eclipse IDE /** KEYBOARD SHORTCUTS

**F2**

 $\boxed{\text{Ctrl}}$  +

**Ctrl +**

**F3**

 $\boxed{\text{Ctrl}}$ 

 $\boxed{\text{Ctrl}} + \boxed{\text{ } }$ 

 $\boxed{\text{Ctrl}} +$ 

 $\boxed{\text{Ctrl}}$  +

**Ctrl <sup>+</sup>** / **Ctrl <sup>+</sup>**

 $\boxed{\text{Ctrl}}$ 

**Ctrl + O**

 $\boxed{\text{Ctrl}} + \boxed{\text{ } }$ 

 $\boxed{\text{Ctrl}}$  **+** 

 $\boxed{\text{Ctrl}}$ 

**Ctrl + Shift + O**

**F4**

**Shift** 

**Shift** 

 $F<sub>shift</sub>$ 

**Ctrl + Alt + H**

**Ctrl + Alt + Shift + S**

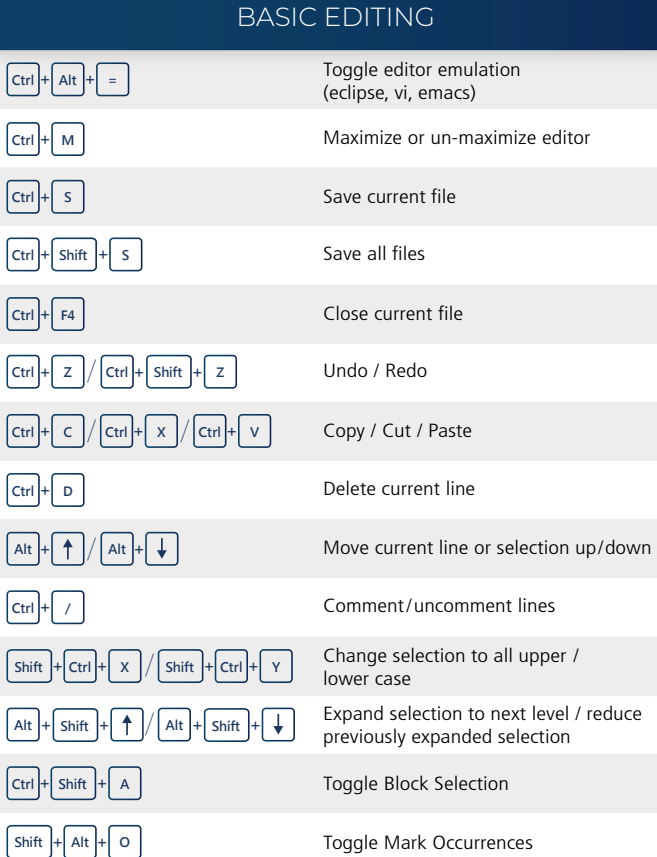

## SMART EDITING

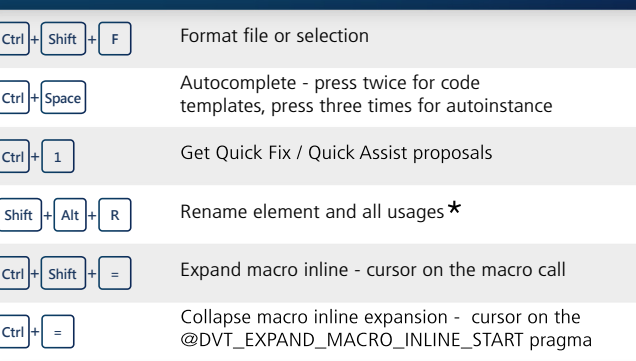

AMIQ

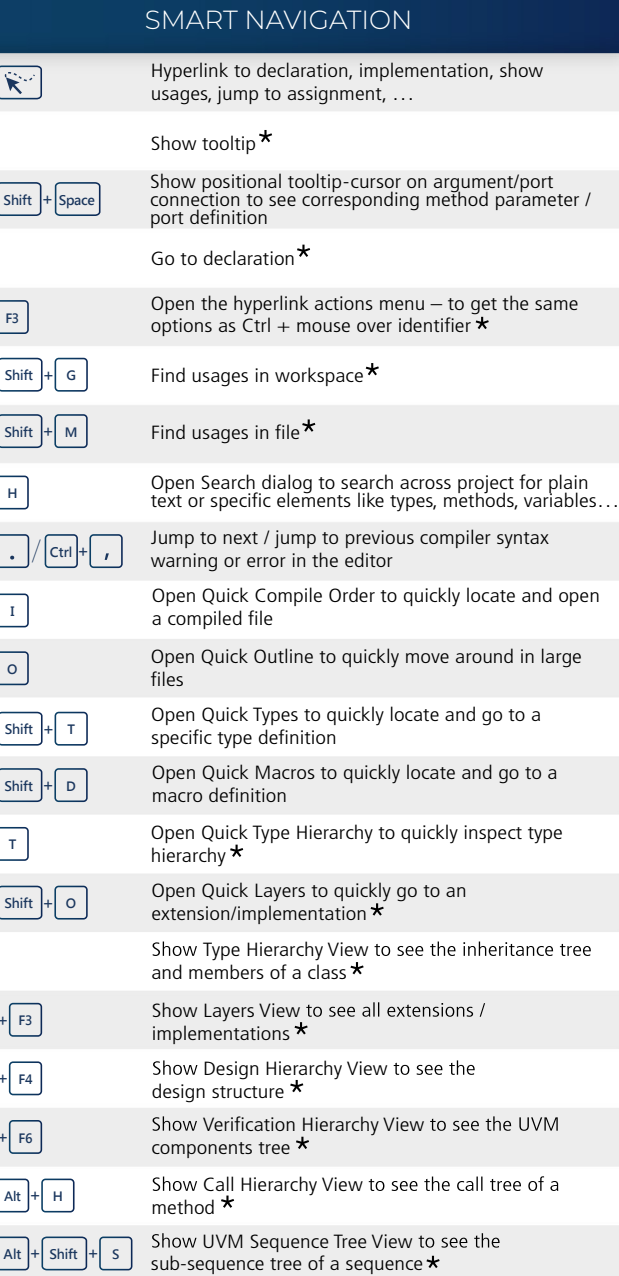

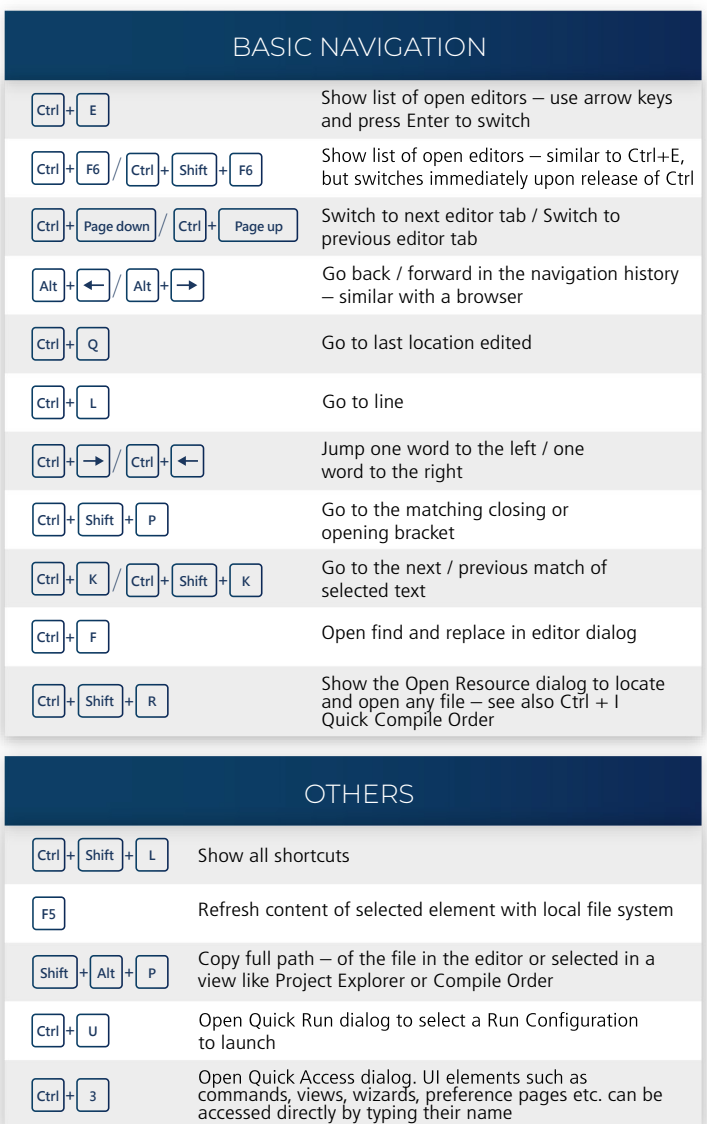

First place cursor on identifier. Some operations may require a specific identifier, for example to see the Call Hierarchy you must place the cursor on a method.

## DVT-KS-1023